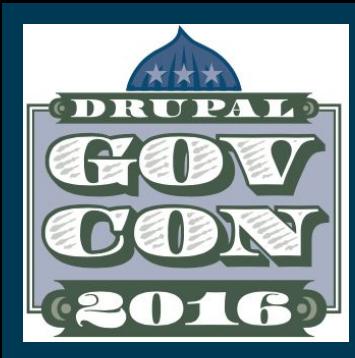

# a hosting platform migration Advancing nysenate.gov

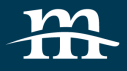

2

### Brad MacDonald

### Sr Project Manager

A self-proclaimed Drupal evangelist and member of the Drupal Association, Brad MacDonald has nearly ten years of Drupal experience combined with an extensive software development and is a certified scrum master. background. Brad is an organizer and leader of Drupal GovCon in DC.

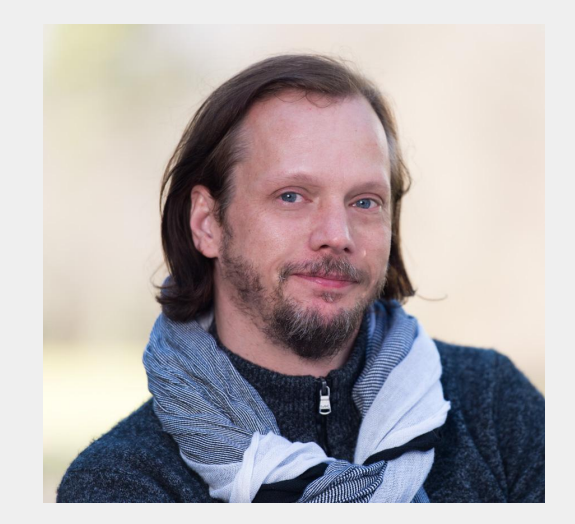

#### [@bjmac](https://twitter.com/bjmac)

- [/in/bradleymacdonald](https://www.linkedin.com/in/bradleymacdonald)
- [slideshare.net/mediacurrent](http://www.slideshare.net/mediacurrent)

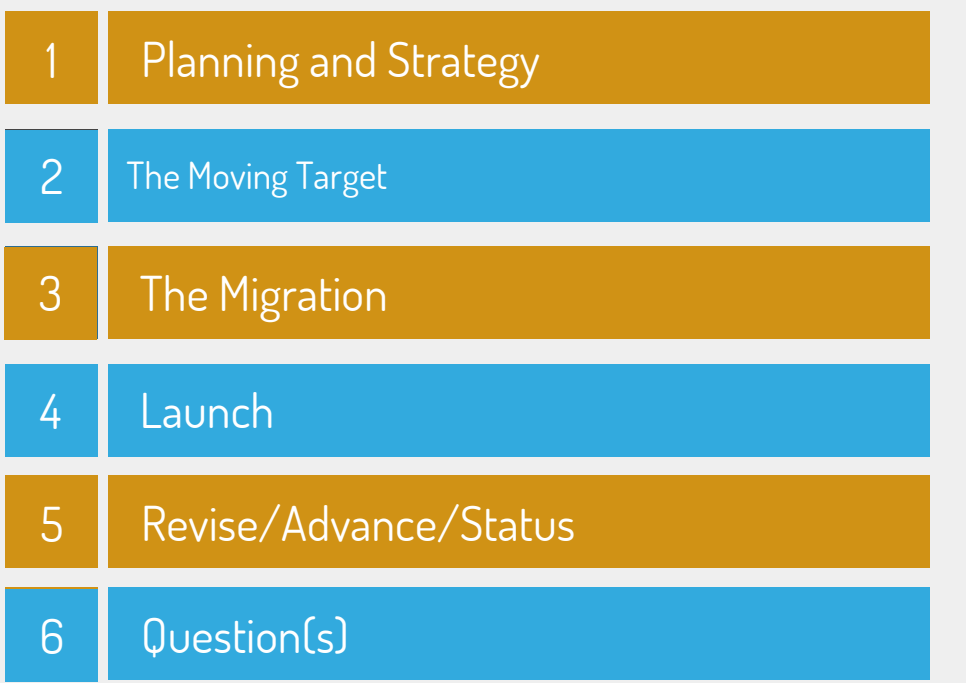

About

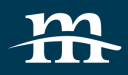

Mediacurrent helps organizations build highly impactful, elegantly designed Drupal websites that achieve the strategic results they need.

- Single-source provider
- Specializing in Drupal since 2007
- Headquartered in Atlanta, GA
- Team of 60+ Drupal Experts including development, design and strategy
- Clients include: Large Enterprise and highprofile global brands

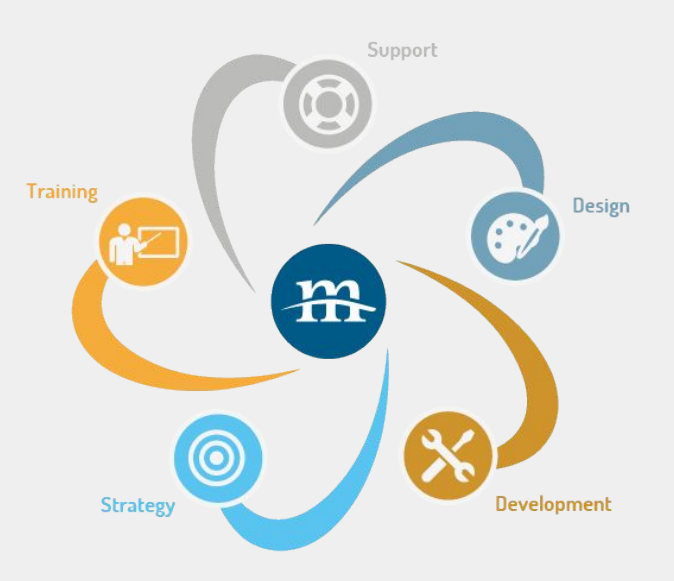

1 About nysenate.gov 

nysenate.gov

6

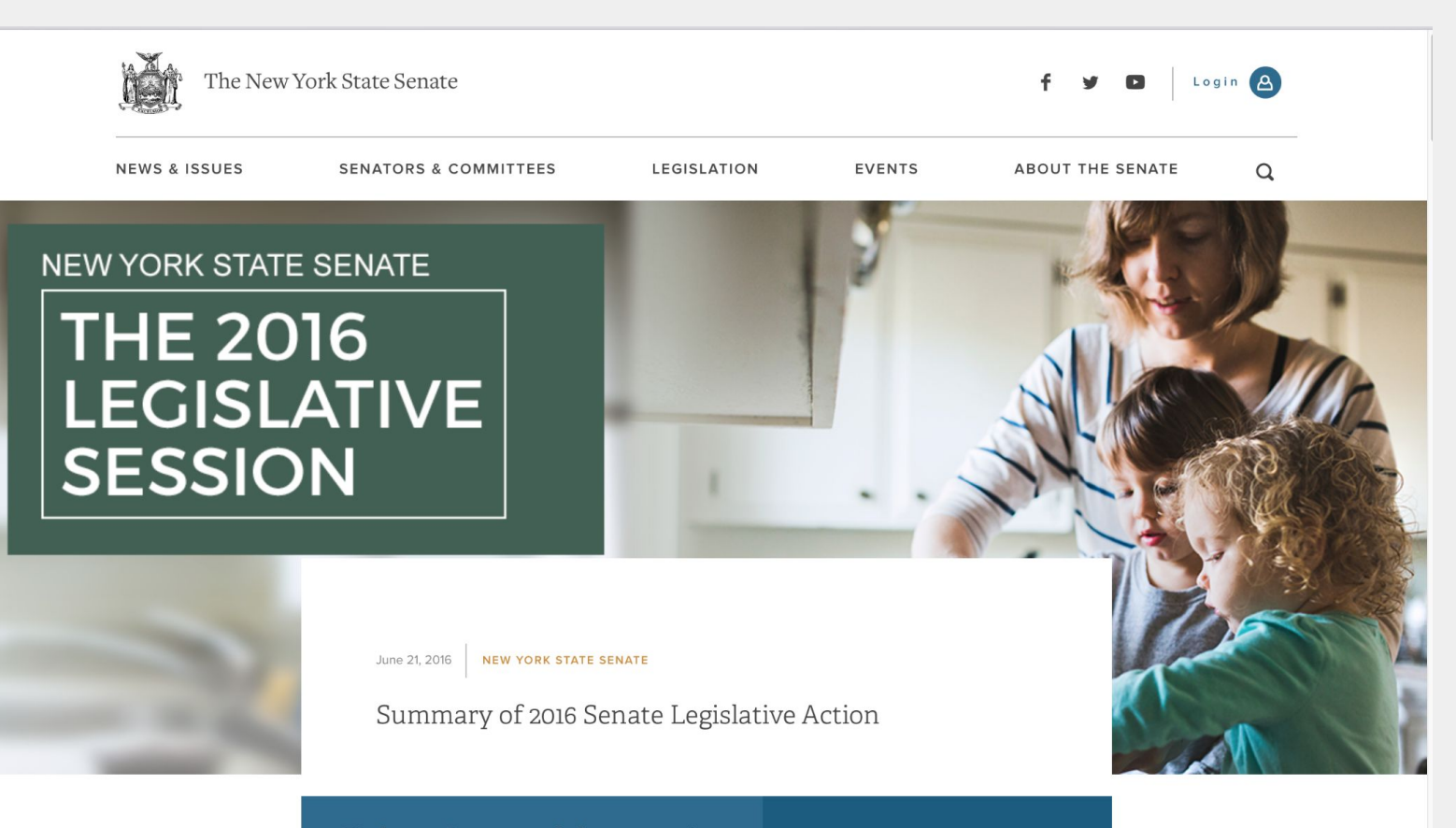

Find your Senator and share your views

#### nysenate.gov

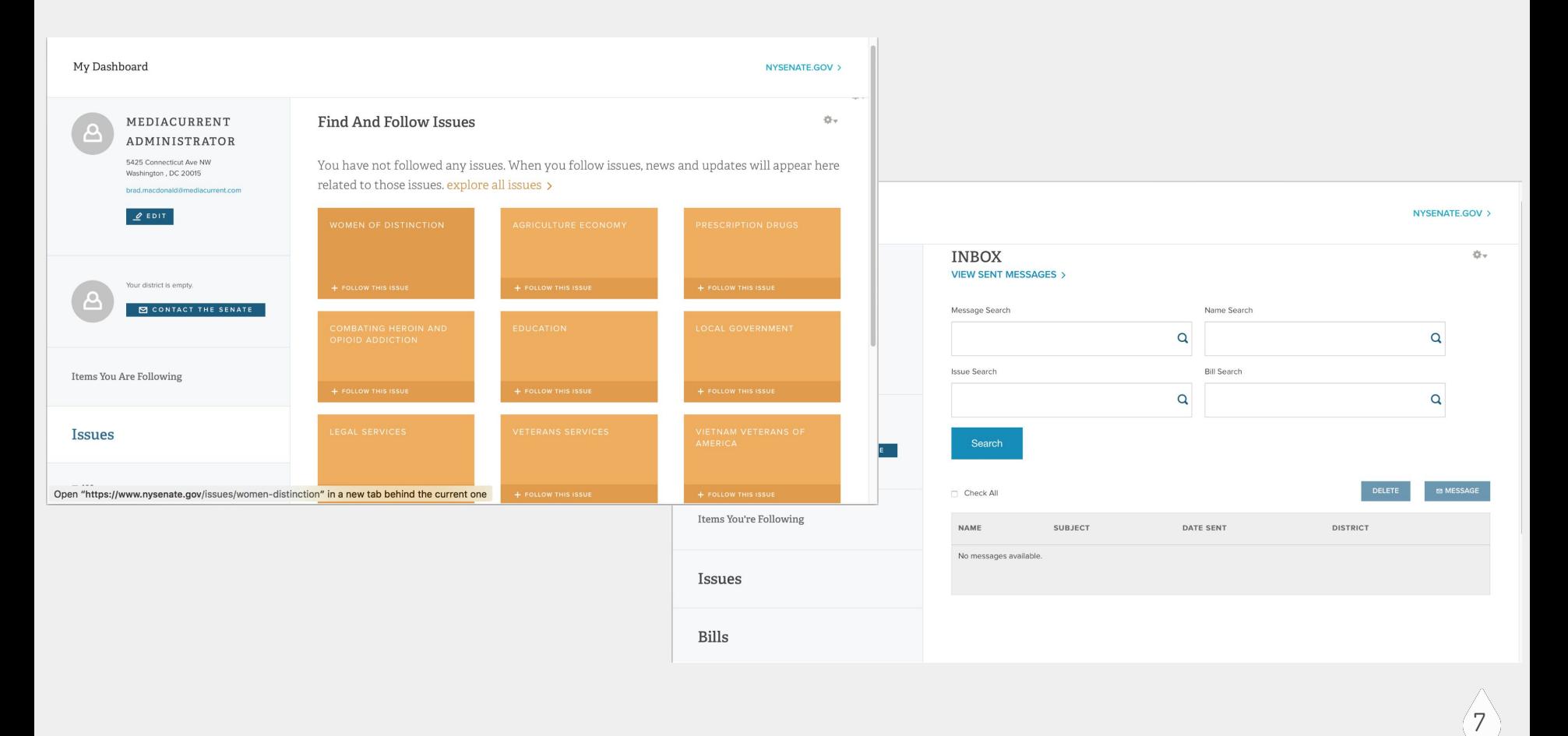

# 2 Getting ready

Starting off

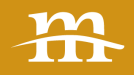

### Migration path

### **Moving to Pantheon**

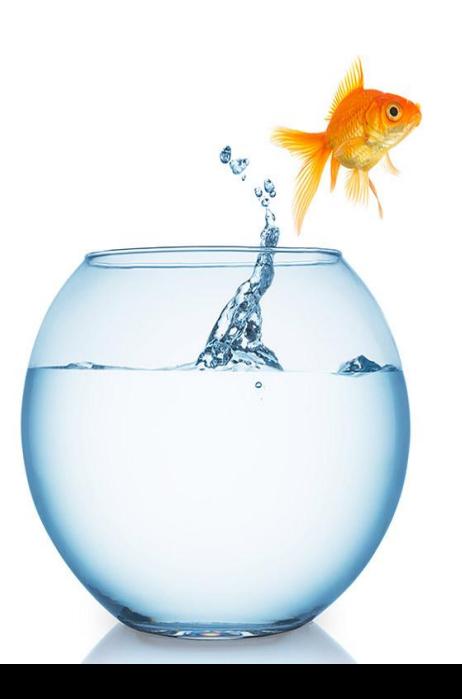

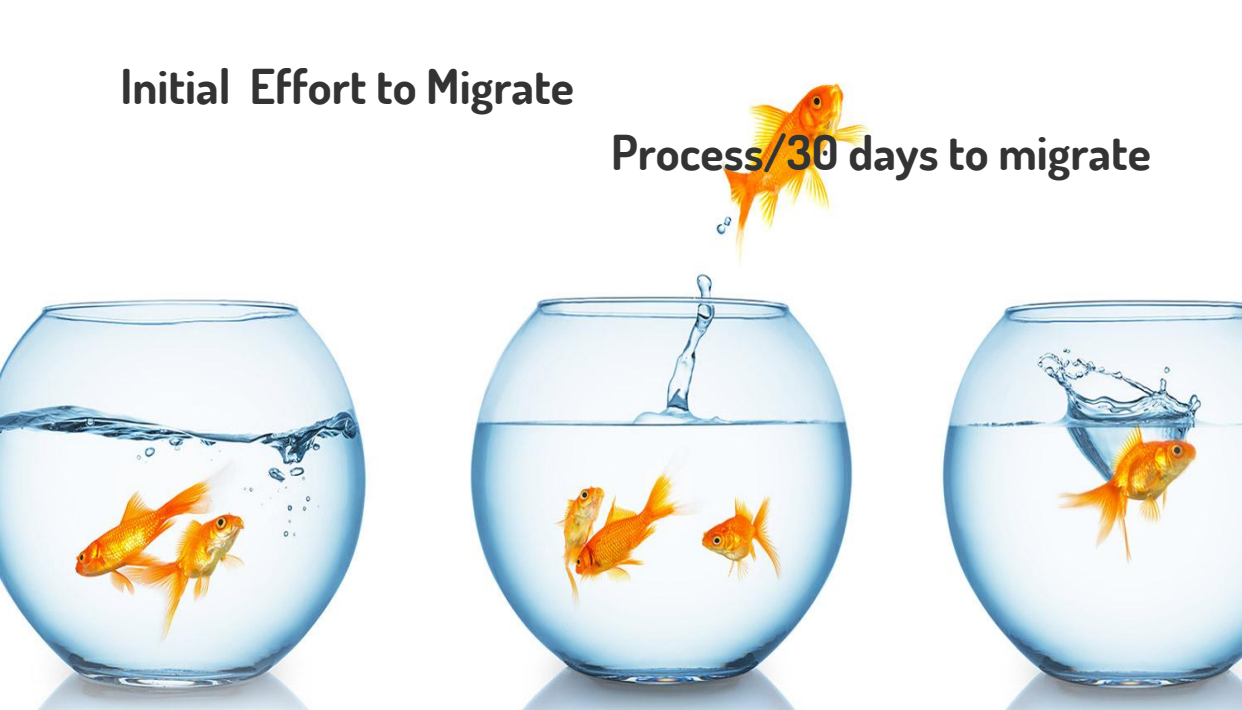

Migration

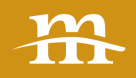

### Planning the Approach

- Breaking down the components
- Defining a realistic scope
- Determining priority
- Assign Responsibilities\*

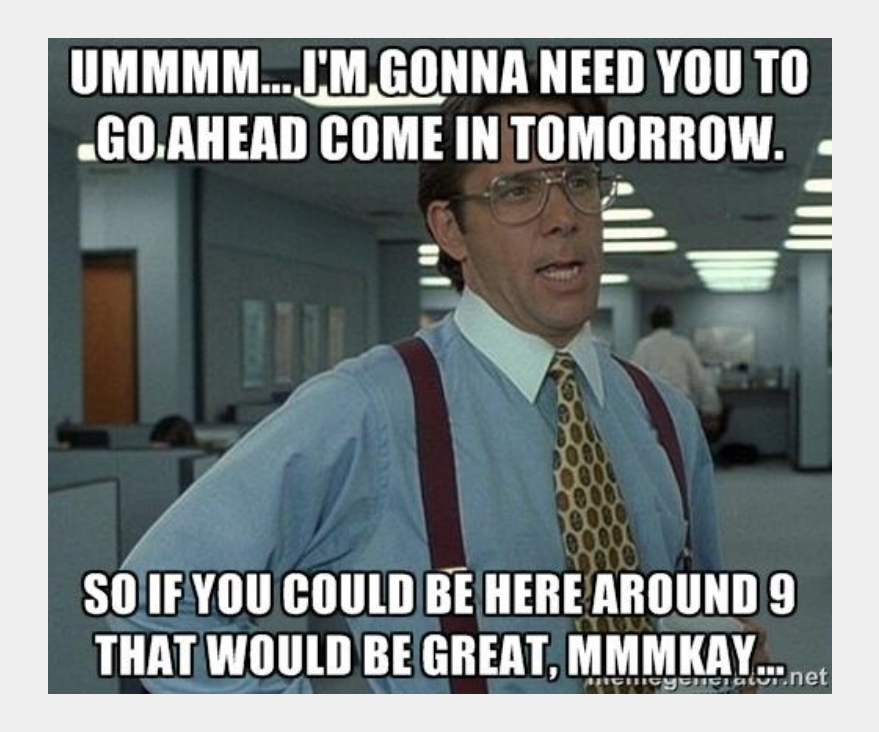

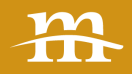

# Challenges

#### **Limited Time**

- $\bullet$  > 15 days
- Needed 3 months

#### **Moving Parts**

- Live development
- Multiple teams at work

#### **Custom Integrations**

- Differences in Solr
- Subdomain redirects

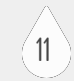

 The Technical solution

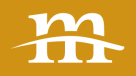

### Development Items

- Get Custom Solr Search working on Pantheon
- Rebase migration branch with Pantheon core & modules
- Remove legacy environment modules from repo
- Update legacy environment custom code
- Fixing cron runs to work on Pantheon
- **•** Create Pantheon migration drush scription
- Test Pantheon with Restored DB
- Move code/DB to Pantheon dev env
- **•** Fresh Migration on Pantheon stage env
- Verify that no site-breaking bugs remain after test migration
- No time to perform an exhaustive review of all the site's code for Pantheon-specific issues.
- "Pantheon should be expected to remark about errors piling up in the log. I suggest perhaps that starting in January we tone down the feature enhancements a bit and focus on codebase quality and resolving the longstanding warnings and minor errors that have persisted over from the site on the previous environment."

LOT.

- Enabled stage\_file\_proxy to auto download missing files.
- Build Solr index in each environment.
- Run a series of small, intensive load tests to check for code edge cases, performance bottlenecks and general site stability.

#### Scripting the Migration

- Check for the Pantheon environment
- Set pantheon install profile via SQL &
- system variable
- Uninstall unsupported modules
	- Memcache\_admin
	- Custom unsupported apache SOLR search modules
- Rebuild registry
- Clear out legacy DB tables from unsupported modules & configuration
- **Enable Pantheon**specific modules
	- Apache SOLR support
- Re-install Apache SOLR & custom search modules
- **Set default Pantheon** variables
	- Apachesolr & active search modules
	- Caching
	- Aggregation
- variable\_set ('pantheon\_apachesolr\_s chema', 'sites/all/modules/contrib/ apachesolr/solr-conf/solr-3.x/schema.xml');
- Revert features, especially for search configuration
- **Enable Redis**

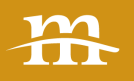

14

# 4 Migration Steps. . . . . .

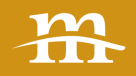

### Creating a Production backup DB

- 1. Copy the nysenate2 DB from prior production to staging.
- 2. Put the site in maintenance mode.
- 3. Disable and then uninstall all of the host proprietary modules (search, connector etc.).
- 4. Clear caches.
- 5. Create a manual backup on prior host.
- 6. Download the backup.
- 7. Upload to pantheon using redirection.\*

mysql -u -p pantheon < path/to/db.sql

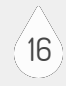

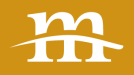

### The push

- Estimated 70 hours of effort
- "Crunch" due to timeline
	- Don't do this
	- 48 hrs straight for codebase and dev work
	- 24 hrs straight for migration and support standby

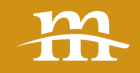

# **PLANNING + STRATEGY BEAT Uncertainty!**

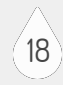

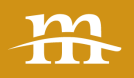

- 1. Push the 2.x code with the merged migration PR to the Pantheon remote using the --force option.
- 2. Allow code to be deployed through to the Production environment.
- 3. Drop the existing Production database via mysql command line.
- 4. Create a new blank Production database.
- 5. Load the Production backup DB from previous host.
- 6. Run the drush command `pantheon-migrate` via terminus.
- 7. Clear any hanging cache and DB updates via drush `updb -y`.
- 8. Verify & then take out of maintenance mode.

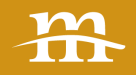

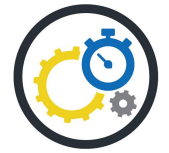

### Refined the MVP for an on-time launch

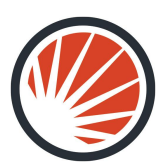

Collaborated on a more robust Solr solution

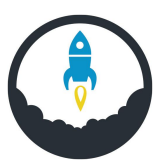

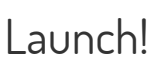

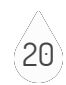

 Current Status

Nysenate.gov:

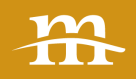

### Participatory Governance Tools for All

- 1.0 was D6 version
- 2.0 realized on D7
- Currently v2.18.0
- Working towards release version 3.0
- The goal of 3.0
	- A "full open architecture version
	- Available on github".
	- The challenges in generalizing, securing and releasing the code for 3.0.
	- Open source the site to enable participatory and transparent governance.

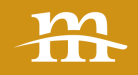

### Advancing Tools for Participatory Governance

- Multi-dev a game change for collaborative development
- Advancements in Bills
- To include dev tools
- Full setup to make it easy for citizens to contribute
- Needs to be error/notice/warning free
- Runs out of the box

Available on Pantheon as an publically available upstream for sites

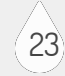

# Questions

# Thank you!

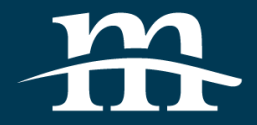

#### RELEVANT RESOURCE

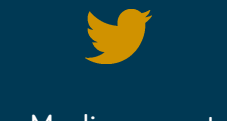

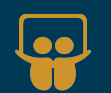

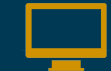

[@Mediacurrent](https://twitter.com/mediacurrent) [Mediacurrent.com](http://www.mediacurrent.com/) [slideshare.net/mediacurrent](http://www.slideshare.net/mediacurrent)